# GEOGEBRA E LE CURVE DI BÉZIER

# *Monica Panero, Marta Pittavino*

*Dipartimento di Matematica – Università di Torino monica.panero87@gmail.com, marta.pittavino@gmail.com*

### Premessa

Le curve di Bézier sono delle importanti curve parametriche, studiate nel campo matematico dell'Analisi Numerica, molto utilizzate nella Computer Grafica. Esse prendono il nome dall'ingegnere francese Pierre Bézier che nel 1962 le usò per disegnare le carrozzerie delle automobili, ma vennero realizzate già nel 1959 da Paul de Casteljau utilizzando l'algoritmo che porta il suo nome.

Le grandi potenzialità del software GeoGebra consentono di disegnare queste curve sia attraverso un metodo grafico, sia con l'utilizzo dell'algoritmo di de Casteljau.

GeoGebra infatti permette di lavorare simultaneamente in diversi ambiti matematici, quali l'Algebra e la Geometria, mentre l'uso del foglio elettronico, fornendo anche una simultanea visualizzazione grafico-geometrica degli oggetti, facilita la comprensione delle proprietà algebriche. Sfruttando le proprietà dinamiche del software è inoltre possibile realizzare costruzioni che riproducano passo a passo gli algoritmi studiati e, trascinando gli enti geometrici che intervengono nella costruzione, avere un riscontro immediato su come essa si modifica.

Il lavoro "GeoGebra e le curve di Bézier" verte in particolare su due differenti procedimenti che possono essere seguiti per disegnare le curve di Bézier mediante tale software.

Il primo consiste nel costruire le curve quadratiche come inviluppo delle tangenti partendo da tre punti di controllo; nel secondo metodo viene applicato esplicitamente l'algoritmo di de Casteljau per disegnare una curva cubica partendo da quattro punti di controllo.

# Introduzione alle curve di Bézier

Le curve di Bézier sono curve parametriche, disegnate per la prima volta da Bézier nel 1962 per delineare le carrozzerie delle automobili della Renault, casa automobilistica presso la quale l'ingegnere francese lavorava.

Per avere un'idea di come Bézier potesse utilizzare le sue curve per modellare il profilo delle automobili riportiamo di seguito le immagini di una Renault dell'epoca, alla cui carrozzeria abbiamo provato ad adattare curve quadratiche e cubiche.

# COMUNICAZIONI *M. PANERO, M. PITTAVINO, GEOGEBRA <sup>E</sup> LE CURVE DI BÉZIER*

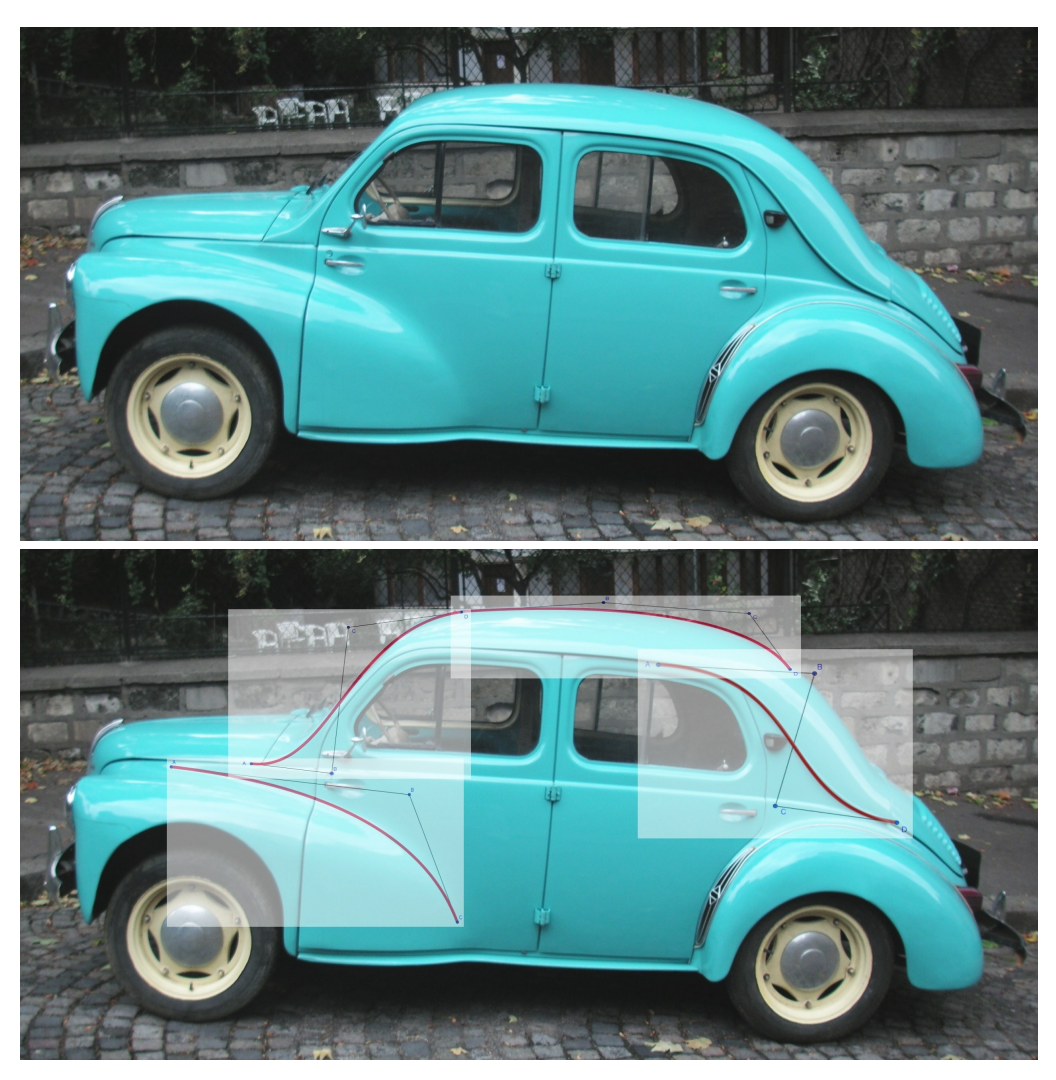

*Figura 1. Adattamento delle curve di Bézier alla carrozzeria della Renault 4 cv.* 

Per introdurre le curve di Bézier, dal punto di vista matematico, consideriamo dei particolari polinomi, noti come *Polinomi di Bernstein*:

> $B_{i,n}(u) = Bin(n,i) u^{i} (1-u)^{n-i}$  $per i = 0, ..., n$

dove *Bin*(*n*,*i*) indica il binomiale *n* su *i*. Una proprietà fondamentale dei polinomi di Bernstein è la seguente

**(a)**  $B_{i,n}(u) = (1-u) B_{i,n-1}(u) + u B_{i-1,n-1}(u)$ .

Tale relazione permette di esprimere il polinomio di grado *n* come combinazione lineare di due polinomi di grado *n*-1.

Presi *n*+1 punti, indicati con *P*<sub>0</sub> … *P<sub>n</sub>*, abbiamo ora tutti gli strumenti necessari per definire una curva polinomiale di Bézier di grado *n*:

$$
C(u) = \sum_{0 \leq i \leq n} B_{i,n}(u) P_i \quad \text{per } u \in [0,1].
$$

Questa curva è espressa come somma dei prodotti tra i polinomi di Bernstein e i  $P_0 \dots P_n$ , detti *Punti di controllo* perché dalla loro posizione dipende l'andamento della curva. Essa, infatti, rimane interamente contenuta all'interno del poligono di vertici *P*0 … *Pn*, detto *Poligono di controllo*.

Per chiarire meglio la definizione forniamo un esempio di curva quadratica (*n* = 2)

$$
C(u) = B_{0,2}(u) P_0 + B_{1,2}(u) P_1 + B_{2,2}(u) P_2.
$$

Scegliamo come punti di controllo  $P_0(-1,1)$ ,  $P_1(0,0)$ ,  $P_2(1,1)$ .

$$
C(u) = (1-u)^2 (-1,1) + 2u(1-u) (0,0) + u^2 (1,1).
$$

Svolgendo il prodotto vettoriale, si ottengono le coordinate  $(x, y)$  di un punto sulla curva, dove  $x = 2u - 1$ ,

 $y = 2u^2 - 2u + 1$ .

Per trovare un punto sulla curva attribuiamo un valore al parametro  $u$ . Con  $u = 1/2$ , per esempio, si ottiene

$$
C(1/2) = (2 \cdot (1/2) - 1 , 2 \cdot (1/2)^2 - 2 \cdot (1/2) + 1) = (0, 1/2).
$$

Rappresentiamo di seguito la curva costruita e localizziamo il punto così individuato.

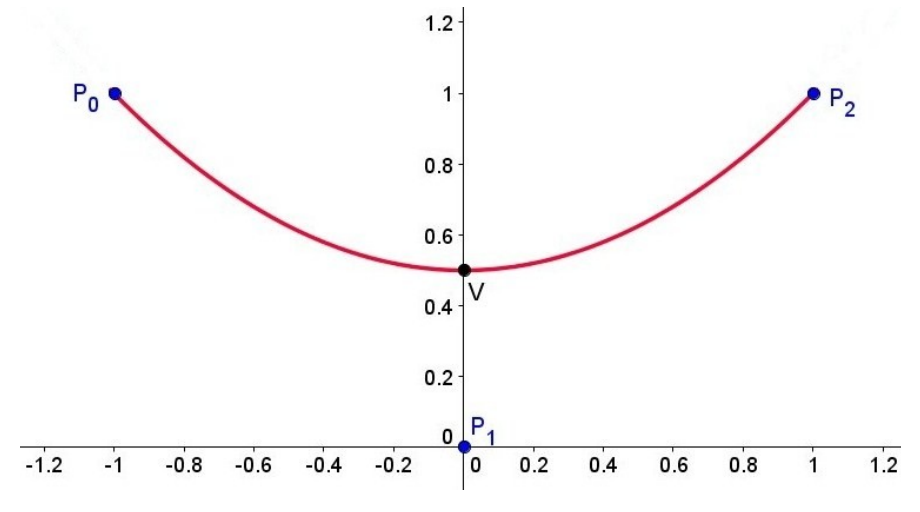

*Figura 2. La curva C(u) rappresenta un arco di parabola di vertice C(1/2).*

#### **Algoritmo di de Casteljau**

Usando la proprietà **(a)** dei polinomi di Bernstein prima proposta è possibile dimostrare l'algoritmo di de Casteljau che permette di ottenere le coordinate di un punto sulla curva, partendo dai soli punti di controllo.

Denotando con *Pk,i* il punto di controllo *i*-esimo costruito al passo *k*-esimo dell'algoritmo, allora

- i punti di controllo iniziali, per  $k = 0$ , diventano:  $P_0 = P_{0,0}$ ;  $P_1 = P_{0,1}$ ; …;  $P_n = P_{0,n}$
- la curva di Bézier calcolata in  $u = u_0$  si scrive:  $C(u_0) = \sum_{0 \le i \le n} B_{i,n}(u_0) P_{0,i}$  (b)

Usando **(a)** nell'espressione **(b)** si ottiene

$$
C(u_0) = \sum_{0 \le i \le n} B_{i,n}(u_0) P_{0,i} = \sum_{0 \le i \le n} [(1 - u_0) B_{i,n-1}(u_0) + u_0 B_{i-1,n-1}(u_0)] P_{0,i} =
$$
  
\n
$$
= \sum_{0 \le i \le n-1} (1 - u_0) B_{i,n-1}(u_0) P_{0,i} + \sum_{0 \le j \le n-1} u_0 B_{j,n-1}(u_0) P_{0,j+1} =
$$
  
\n
$$
= \sum_{0 \le i \le n-1} [(1 - u_0) P_{0,i} + u_0 P_{0,i+1}] B_{i,n-1}(u_0).
$$
  
\nPonendo  $[(1 - u_0) P_{0,i} + u_0 P_{0,i+1}] = P_{1,i}(u_0)$  risulta  
\n
$$
C(u_0) = \sum_{0 \le i \le n-1} B_{i,n-1}(u_0) P_{1,i}(u_0) = \sum_{0 \le i \le n-2} B_{i,n-2}(u_0) P_{2,i}(u_0) = ...
$$

Al passo *n*-esimo rimane un solo termine  $C(u_0) = B_{0,0}(u_0) P_{n,0}(u_0) = P_{n,0}(u_0)$ .

Quindi abbiamo ottenuto la proprietà

$$
C(u_0) = P_{n,0} (u_0).
$$

Basandosi su questa calcolo, de Casteljau provò che si può trovare il punto sulla curva corrispondente al valore  $u_0$  del parametro *u* servendosi unicamente dei punti di controllo e applicando ricorsivamente la formula

(c) 
$$
P_{k,i}(u_0) = (1 - u_0) P_{k-1,i}(u_0) + u_0 P_{k-1,i+1}(u_0).
$$

| $k=0$                       | $k=1$            | $k = 2$          | . | $k = n-1$        | $k = n$                 |
|-----------------------------|------------------|------------------|---|------------------|-------------------------|
| $P_0 = P_{0,0}(u_0)$        |                  |                  |   |                  |                         |
| $P_1 = P_{0,1}(u_0)$        | $P_{1,0}(u_0)$   |                  |   |                  |                         |
| $P_2 = P_{0,2}(u_0)$        | $P_{1,1}(u_0)$   | $P_{2,0}(u_0)$   |   |                  |                         |
| .                           | .                | .                |   |                  |                         |
| $P_{n-2} = P_{0,n-2} (u_0)$ | $P_{1,n-3}(u_0)$ | $P_{2,n-4}(u_0)$ |   |                  |                         |
| $P_{n-1} = P_{0,n-1} (u_0)$ | $P_{1,n-2}(u_0)$ | $P_{2,n-3}(u_0)$ |   | $P_{n-1,0}(u_0)$ |                         |
| $P_n = P_{0,n}(u_0)$        | $P_{1,n-1}(u_0)$ | $P_{2,n-2}(u_0)$ |   | $P_{n-1,1}(u_0)$ | $P_{n,0}(u_0) = C(u_0)$ |

*Tabella 1. Algoritmo di de Casteljau applicato passo a passo, usando la formula* **(c)**.

Ci baseremo in seguito su questo metodo per la costruzione delle curve.

# Costruzione delle curve

Ci siamo servite di GeoGebra per disegnare le curve di Bézier in due modi diversi:

- il primo dati tre punti di controllo costruisce la curva quadratica di Bézier come inviluppo delle tangenti;
- il secondo dati quattro punti di controllo costruisce la curva cubica di Bézier usando l'algoritmo di de Casteljau.

Le curve di Bézier, indipendentemente dal grado, possono essere costruite utilizzando indifferentemente i due procedimenti. La scelta di usare i due metodi per tracciare curve di grado diverso è stata adottata al fine di presentare diverse metodologie per la loro costruzione, senza riprodurre due volte la stessa curva.

# **Curva quadratica**

Poiché vogliamo tracciare una curva di grado 2, abbiamo bisogno di tre punti di controllo. Scegliamo quindi  $P_0$ ,  $P_1$  e  $P_2$  nella Vista Grafica del software. Illustreremo di seguito i passaggi che permettono di costruire la curva.

Si traccino i segmenti  $P_0P_1$  e  $P_1P_2$  e si unisca  $A_1$ , punto medio di  $P_0P_1$ , con  $A_2$ , punto medio di *P*1*P*2 . Il punto medio di *A*1*A*2, detto *V*, risulta un punto appartenente alla curva perché sussiste la proporzione  $A_1V$ :  $A_1A_2 = P_0A_1$ :  $P_0P_1 = P_1A_2$ :  $P_1P_2$ .

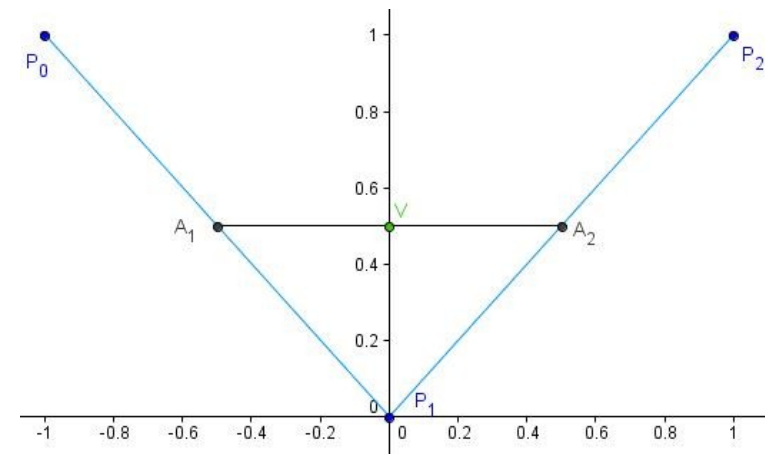

*Figura 3. Individuazione di V, primo punto appartenente alla curva.*

Si individuino  $B_1$ , ad un terzo della distanza  $P_0P_1$ , e  $B_2$ , ad un terzo della distanza  $P_1P_2$ . Si tracci il segmento  $B_1B_2$ e si individui *B* ad un terzo di  $B_1B_2$ . Presi  $C_1$ , a due terzi della distanza  $P_0P_1$ , e  $C_2$ , a due terzi della distanza  $P_1P_2$ , si tracci il segmento *C*1*C*2 . A due terzi del segmento *C*1*C*2 si troverà un punto *C*. *B* e *C* così individuati sono altri due punti appartenenti alla curva.

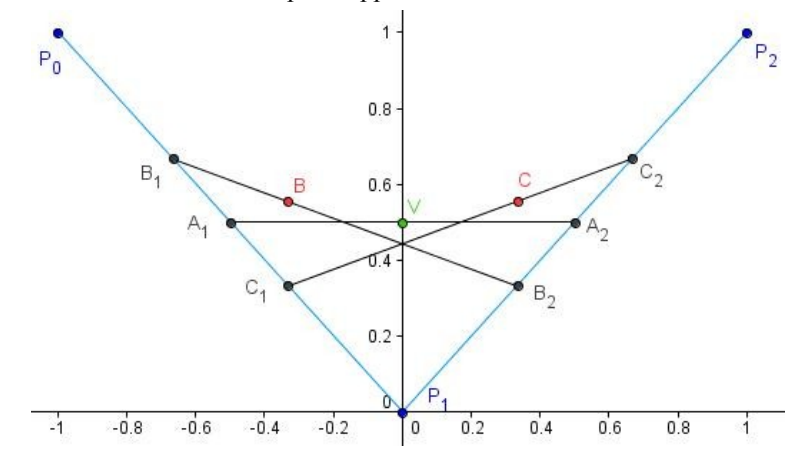

*Figura 4. Individuazione di altri due punti appartenenti alla curva, B e C.*

Si individuino  $D_1$ , ad un quarto della distanza  $P_0P_1$ , e  $D_2$ , ad un quarto della distanza  $P_1P_2$ . Si tracci il segmento  $D_1D_2$ e si individui *D* ad un quarto di  $D_1D_2$ .

Presi  $E_1$ , a tre quarti della distanza  $P_0P_1$ , ed  $E_2$ , a tre quarti della distanza  $P_1P_2$ , si tracci il segmento  $E_1E_2$ . A tre quarti del segmento  $E_1E_2$  si troverà un punto *E*.

*D* ed *E* così individuati sono altri due punti appartenenti alla curva.

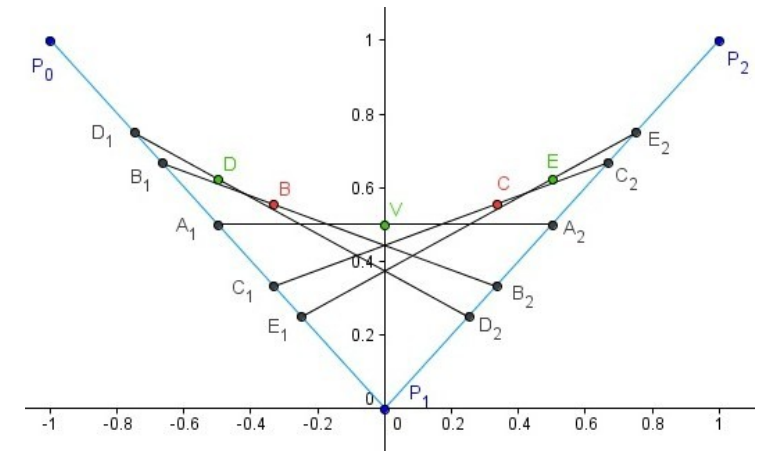

*Figura 5. Individuazione di altri due punti appartenenti alla curva, D ed E.*

Volendo generalizzare il procedimento, sui segmenti *P*0*P*1 e *P*1*P*2 costruiamo una successione di *n* punti con distanza l'uno dall'altro rispettivamente  $P_0P_1/n$  e  $P_1P_2/n$ .

In GeoGebra queste successioni si possono creare utilizzando il comando "Successione" nella seguente sintassi:

$$
L1 = \text{Successione}[P_0 + i/n(P_1 - P_0), i, 1, n]
$$
  

$$
L2 = \text{Successione}[P_1 + i/n(P_2 - P_1), i, 1, n]
$$

dove *n* è uno slider, ossia un contatore a cui facciamo assumere valori interi da 0 a 50. Successivamente creiamo una successione di segmenti che per ogni *n* congiunge il primo punto di *L*1 con il primo punto di *L*2, il secondo con il secondo, e così via. Utilizziamo quindi la seguente sintassi:  $M =$  Successione[Segmento[Elemento[ $L1$ ,  $i$ ], Elemento[ $L2$ ,  $i$ ]],  $i$ , 1,  $n$ ].

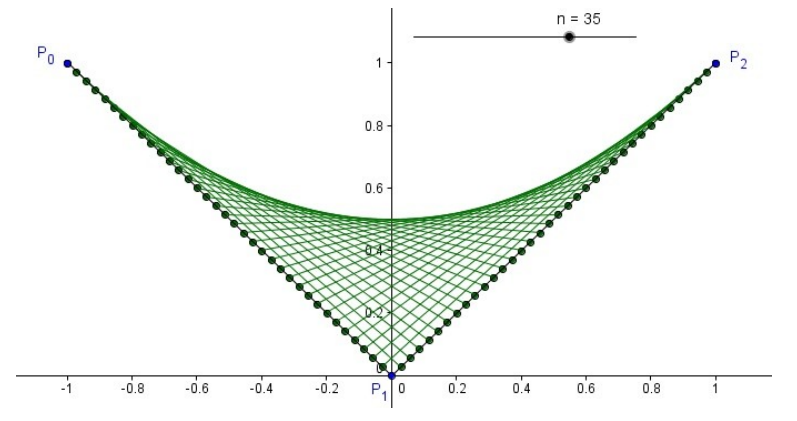

*Figura 6. Curva quadratica tracciata col metodo dell'inviluppo delle tangenti.*

Osserviamo che i segmenti che abbiamo ogni volta tracciato congiungendo due punti sui rispettivi segmenti  $P_0P_1$  e  $P_1P_2$  sono le tangenti alla curva quadratica di Bézier costruita. Così *M* risulta l'inviluppo delle rette tangenti alla curva. Inoltre notiamo che la *Figura 6* ci permette di visualizzare l'andamento della curva, grazie all'infittirsi delle partizioni sui segmenti *P*0*P*1 e *P*1*P*2 conseguentemente all'aumentare di *n*, ma non ci restituisce la curva stessa. Per meglio visualizzarne le proprietà passiamo all'analisi del secondo metodo che ci permetterà di costruire la curva come luogo geometrico di punti.

#### **Curva cubica**

Tracciamo ora una curva di grado 3, abbiamo bisogno di quattro punti di controllo.

Scegliamo quindi *A*1, *A*2, *A*3 e *A*4 nella Vista Grafica del software. Illustreremo di seguito i passaggi che permettono di costruire la curva.

Si costruiscano i segmenti *A*1*A*2, *A*2*A*3 e *A*3*A*4 e si prenda un punto arbitrario *B*1 su *A*1*A*2 . Si introduca il parametro *u* dato da *A*1*B*1 / *A*1*A*2, usando il comando

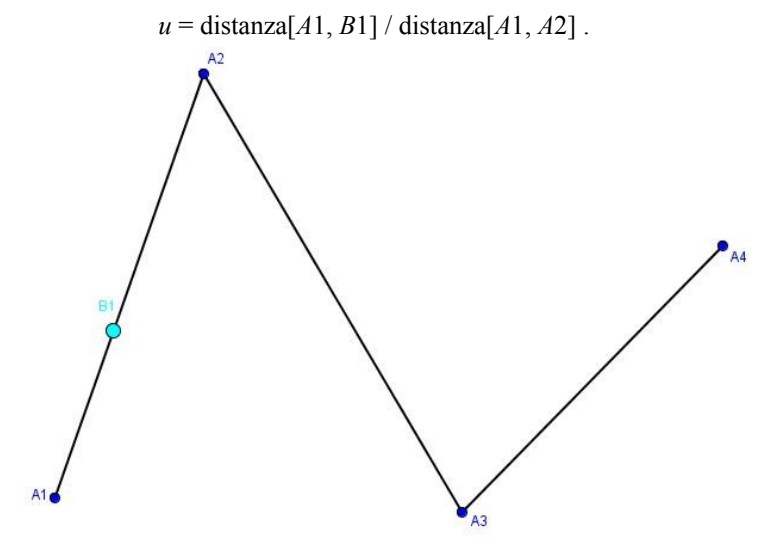

*Figura 7. Individuazione del punto B1 vincolato a muoversi sul segmento A1A2.*

Si trovi il punto *B*2 come combinazione lineare dei punti *A*2 e *A*3 tramite il parametro *u* con la seguente sintassi  $B2 = A2 + u(A3 - A2)$ . Analogamente si individui il punto  $B3 = A3 + u(A4 - A2)$ *A*3). Si costruiscano quindi i segmenti *B*1*B*2 e *B*2*B*3.

7

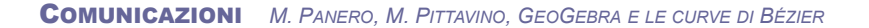

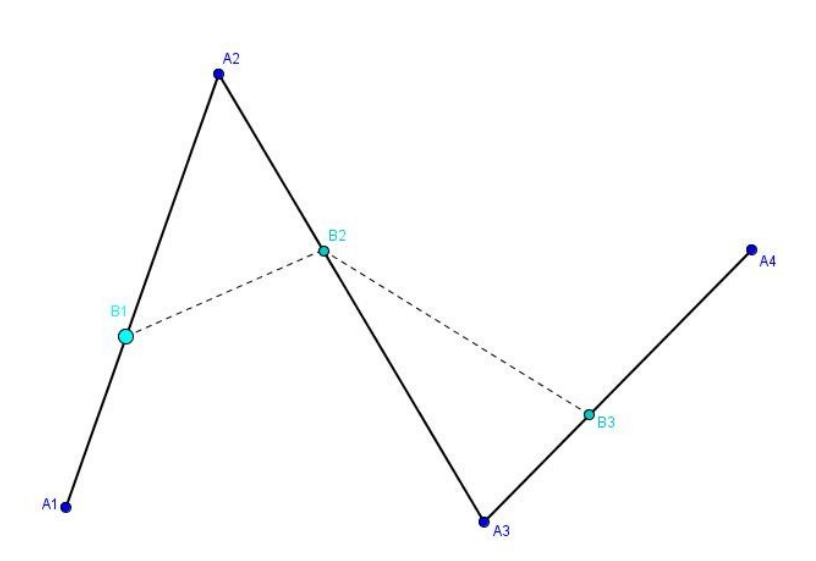

*Figura 8. Individuazione dei punti B2 e B3 sui segmenti A2A3 e A3A4.*

Si trovino i punti  $C1 = B1 + u(B2 - B1)$  e  $C2 = B2 + u(B3 - B2)$ . Sul segmento  $C1C2$  e si individui il punto *D*, tale che  $D = C1 + u(C2 - C1)$ .

Il punto *D* così trovato descrive la curva al variare di *B*1 su *A*1*A*2: mentre quest'ultimo si muove tra *A*1 e *A*2, il parametro da noi introdotto *u* = *A*1*B*1 / *A*1*A*2 assume valori compresi tra 0 e 1, quindi dividendo per *A*1*A*2 abbiamo normalizzato l'intervallo in cui varia il parametro. A questo punto con il comando "Luogo Geometrico" di GeoGebra disegniamo la curva descritta da *D* al variare di *B*1.

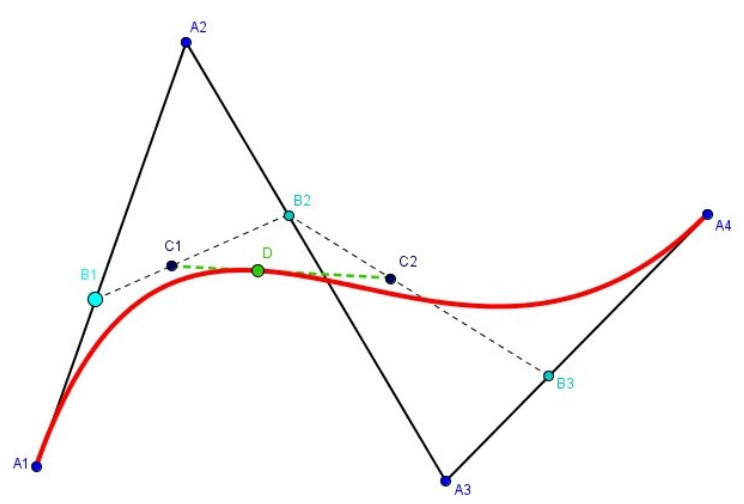

*Figura 9. Individuazione dei punti C1 e C2 sui segmenti B1B2 e B2B3 e del punto D su C1C2.*

Grazie alle proprietà dinamiche del software, è possibile trascinare il punto *B*1 sul segmento *A*1*A*2 oppure i punti di controllo *A*1, *A*2, *A*3 e *A*4, osservando in modo immediato le proprietà delle curve di Bézier che riassumiamo di seguito.

- *i)* Il segmento *C*1*C*2 è tangente alla curva in *D*.
- *ii*) Se *B*1 coincide con *A*1, allora  $D = A1$  e  $C1C2 = A1A2$ .
- *iii*) Se *B*1 coincide con *A*2, allora  $D = A4$  e  $C1C2 = A3A4$ .

Deduciamo quindi che le curve di Bézier interpolano il primo e l'ultimo punto di controllo e sono tangenti in questi punti al poligono di controllo.

Inoltre, osserviamo che spostando un punto di controllo si modifica tutta la curva, in particolare se allineiamo tre punti quello intermedio perde la sua funzione come punto di controllo.

Questa costruzione geometrica si regge sull'algoritmo di de Casteljau (vedi precedente sottosezione **Algoritmo di de Casteljau**). Ciò garantisce che il punto *D* così ottenuto risulti effettivamente un punto appartenente alla curva.

Pertanto si può applicare iterativamente l'algoritmo, nella sua formulazione **(c)**, direttamente ai punti di controllo *A*1, *A*2, *A*3, *A*4 catturando le loro coordinate in un foglio di calcolo, come primo passo.

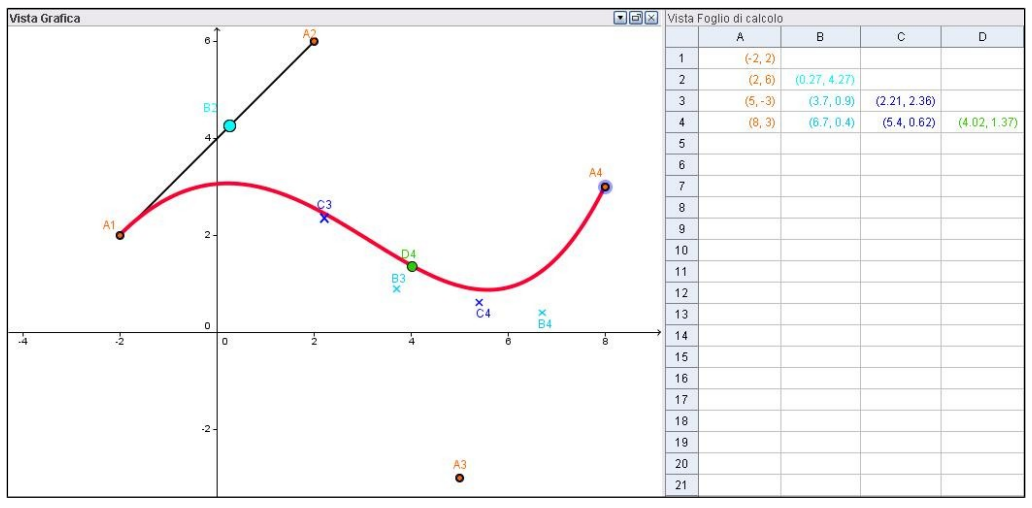

*Figura 10. Curva cubica costruita con l'algoritmo di de Casteljau lavorando nella vista foglio di calcolo.*

## **Conclusioni**

Nel nostro lavoro siamo partite realizzando una possibile applicazione delle curve nell'ambito della modellizzazione di automobili, cercando di riprodurre quella che poteva essere stata l'idea di Bézier in merito.

Grazie all'uso dei diversi ambienti del software GeoGebra, quali i fogli di lavoro o la vista grafica, abbiamo potuto rappresentare le curve con metodi differenti.

Inoltre la natura dinamica del software consente di mettere in luce le proprietà delle curve di Bézier, alle quali si può giungere attraverso una visualizzazione geometrica anche senza una dimostrazione teorica. Infatti si possono trascinare i punti cruciali della costruzione esplorandola ed evidenziandone le caratteristiche.

Le curve di Bézier si possono collegare con alcuni luoghi geometrici (ad es. la parabola) presentati nell'ambito della scuola secondaria di secondo grado. Per questo motivo esse potrebbero già essere introdotte nei curricoli pre-universitari. Le costruzioni proposte in questo articolo, infatti, fanno uso di diversi oggetti matematici, geometrici (punto medio, distanza, …) e numerici (successioni), con cui gli allievi entrano in contatto a questo livello scolare.

Per comprendere a quale grado di istruzione si può proporre lo studio di tali curve, è necessario prima individuare il senso matematico che si vuole attribuire al concetto.

Se l'obiettivo è quello di introdurre le curve solo dal punto di vista grafico-geometrico è pensabile affrontare l'argomento già al termine del biennio. In tal caso consigliamo di utilizzare il supporto di un software di geometria dinamica come GeoGebra, per le qualità e le potenzialità didattiche messe in luce.

Se, invece, il fine è quello di spiegare le curve dal punto di vista funzionale sarebbe opportuno attendere l'ultimo anno del triennio, quando gli studenti possiedono gli strumenti utili a concettualizzare tali funzioni come curve parametriche.

In base alla profondità che si vuole fornire al tema trattato è, quindi, possibile spiegarlo sotto diverse angolazioni. La scelta più opportuna da compiere spetta al docente in relazione al contesto e alle capacità degli alunni del corso.

Nell'elaborato qui presentato abbiamo cercato di fornire una trattazione completa dell'argomento, partendo da una dissertazione teorica per poi passare ad una visualizzazione grafica dell'andamento delle curve. Si è voluto proporre un quadro generale sulle curve di Bézier, pensando a come esse possano essere insegnate sfruttando le risorse tecnologiche a disposizione dei docenti.

## Bibliografia e Sitografia

Pérez-Arribas, F. (2011). *Teaching Computer-Aided Design with Geogebra*. GeoGebra: The New Language for the Third Millennium, vol. 2, n. 1, Valerian Antohe (Ed.). Braila, Romania. (ggijro.files.wordpress.com/2011/07/3paper-fperez.pdf)

Piegl, L. A., Tiller W. (1997). *The NURBS Book*. New York: Springer-Verlag. (II ed.)

http://areeweb.polito.it/didattica/polymath/htmlS/Interventi/MatheMath/Ottobre\_05/BEZIER.pdf (Rubrica di Giulio Barozzi)

http://www.geogebra.org (GeoGebra 4)